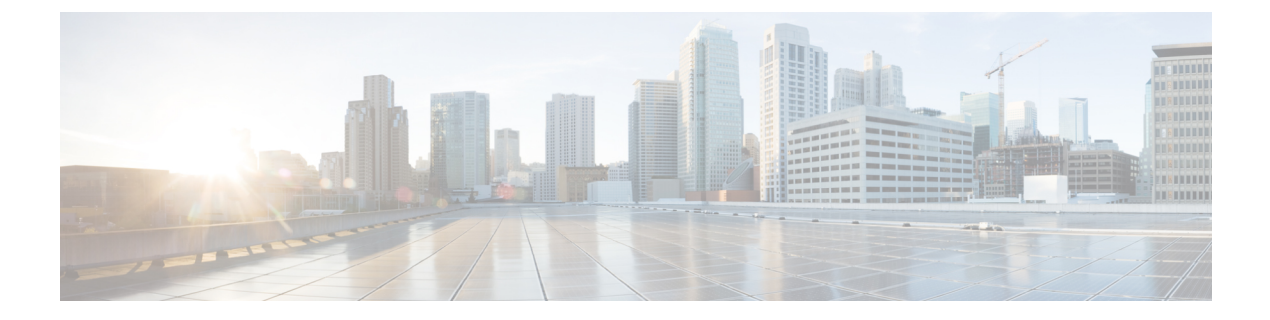

# 双方向フォワーディング検出ルーティング

この章では、双方向フォワーディング検出 (BFD) ルーティングプロトコルを使用するように ASA を設定する方法について説明します。

- BFD ルーティングについて (1 ページ)
- BFD ルーティングのガイドライン (6 ページ)
- BFD の設定 (6ページ)
- BFD のモニタリング (11 ページ)
- BFD ルーティングの履歴 (12 ページ)

## **BFD** ルーティングについて

BFD はあらゆるメディア タイプ、カプセル化、トポロジ、およびルーティング プロトコルの 高速転送パス障害検出回数を提供するように設計された検出プロトコルです。BFDは、2つの システム間の転送データ プロトコルすべてに加えて、ユニキャストのポイントツーポイント モードで動作します。パケットは、メディアやネットワークに対して適切なカプセル化プロト コルのペイロードで送信されます。

BFDは高速転送パス障害検出に加えて、ネットワーク管理者に一貫した障害検出方法を提供し ます。ネットワーク管理者は BFD を使用することで、さまざまなルーティング プロトコルの HELLOメカニズムにより、変動速度ではなく一定速度で転送パス障害を検出できるため、ネッ トワークプロファイリングおよびプランニングが容易になります。また、再収束時間の整合性 が保たれ、予測可能になります。

### **BFD** 非同期モードおよびエコー機能

BFD は、エコー機能が有効であるかどうかに関わらず非同期モードで動作できます。

#### 非同期モード

非同期モードでは、システムが相互に BFD 制御パケットを定期的に送信します。一方の システムがこれらのパケットの多くを連続して受信しない場合、セッションはダウンして いるものと宣言されます。純粋な非同期モード(エコー機能なし)では、エコー機能に必 要な特定の検出時間を達成するのに必要なパケットの数が半分で済むため、便利です。

#### **BFD** エコー機能

BFD エコー機能は、フォワーディング エンジンから、直接接続シングル ホップ BFD ネイ バーへエコーパケットを送信します。エコーパケットはフォワーディングエンジンによっ て送信され、検出を実行するために同じパスに沿って返信されます。もう一方のBFDセッ ションは、エコーパケットの実際のフォワーディングに参加しません。エコー機能および フォワーディング エンジンが検出プロセスを処理するため、BFD ネイバー間で送信され る BFD 制御パケットの数が減少します。また、フォワーディング エンジンがリモート ネ イバー システムでフォワーディング パスをテストする際にリモート システムが関与しな いため、パケット間の遅延のばらつきが改善します。この結果、障害検出にかかる時間が 短くなります。

エコー機能が有効な場合、BFD はスロー タイマーを使用して、非同期セッションの時間 を長くし、BFDネイバー間で送信されるBFD制御パケットの数を減らすことができます。 これにより、処理オーバーヘッドが削減し、同時に障害検出時間が短くなります。

IPv4 マルチホップまたは IPv6 シングルホップ BFD ネイバーでは、エコー機能はサ ポートされていません。 (注)

BFD はインターフェイス レベルとルーティング プロトコル レベルで有効にできます。両方の システム(BFDピア)でBFDを設定する必要があります。インターフェイスと、該当するルー ティング プロトコルのルータ レベルで BFD を有効にすると、BFD セッションが作成され、 BFD タイマーがネゴシエートされ、BFD ピアが BFD コントロール パケットをネゴシエートさ れたレベルで相互に送信し始めます。

### **BFD** セッション確立

次の例は、ASA と Border Gateway Protocol (BGP) を実行する隣接ルータを示します。両方の デバイスが起動する時点では、デバイス間で BFD セッションは確立されていません。

図 **<sup>1</sup> : BFD** セッションの確立

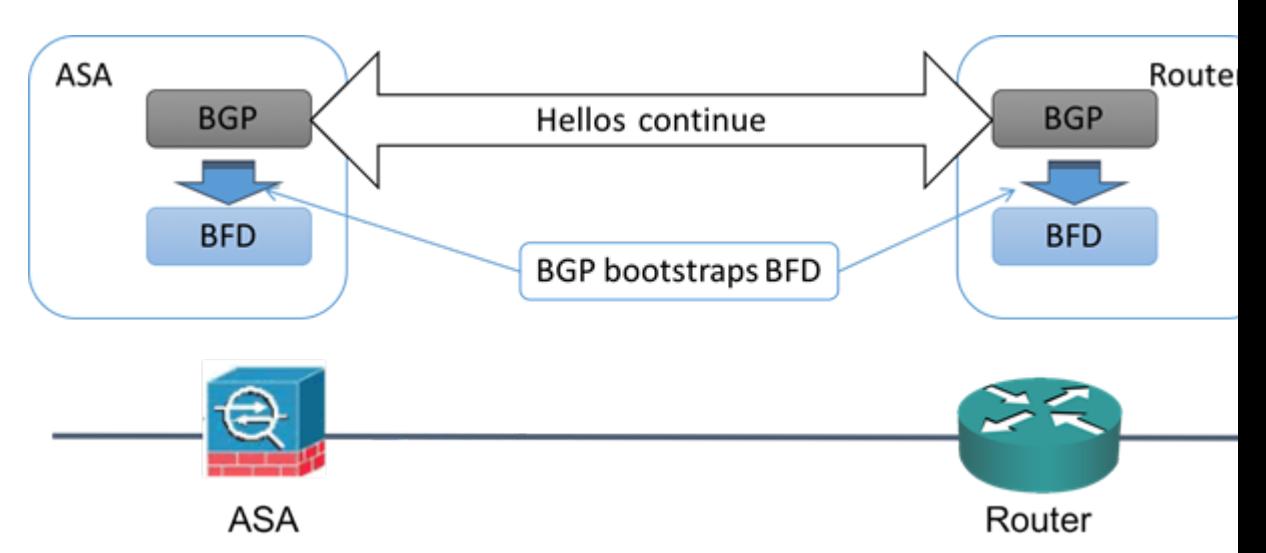

BGP は、BGP ネイバーの特定後に、そのネイバーの IP アドレスを使用して BFD プロセスを ブートストラップします。BFD はそのピアを動的に検出しません。BFD は、設定されている ルーティング プロトコルから、使用する IP アドレスと形成するピア関係を把握します。

ルータの BFD と ASA の BFD により BFD 制御パケットが形成され、BFD セッションが確立さ れるまで1秒間隔でこのパケットが相互に送信されます。両方のシステムの最初の制御パケッ トは非常によく似ています。たとえば、Vers、Diag、H、D、P、および F ビットはすべてゼロ に設定され、State は Down に設定されます。[My Discriminator] フィールドには、送信デバイ スで一意の値が設定されます。[Your Discriminator] フィールドにはゼロが設定されます。これ は、BFD セッションがまだ確立されていないためです。TX タイマーと RX タイマーには、デ バイスの設定で検出された値が設定されます。

リモート BFD デバイスは、セッション開始フェーズで BFD 制御パケットを受信すると、[My Discriminator]フィールドの値をデバイス自体の[YourDiscriminator]フィールドに設定し、[Down] 状態から [Init] 状態、そして最終的には [Up] 状態に移行します。両方のシステムが、相互の制 御パケットで各自の Discriminator を検出すると、セッションが正式に確立されます。

次の図は、確立された BFD 接続を示します。

Router

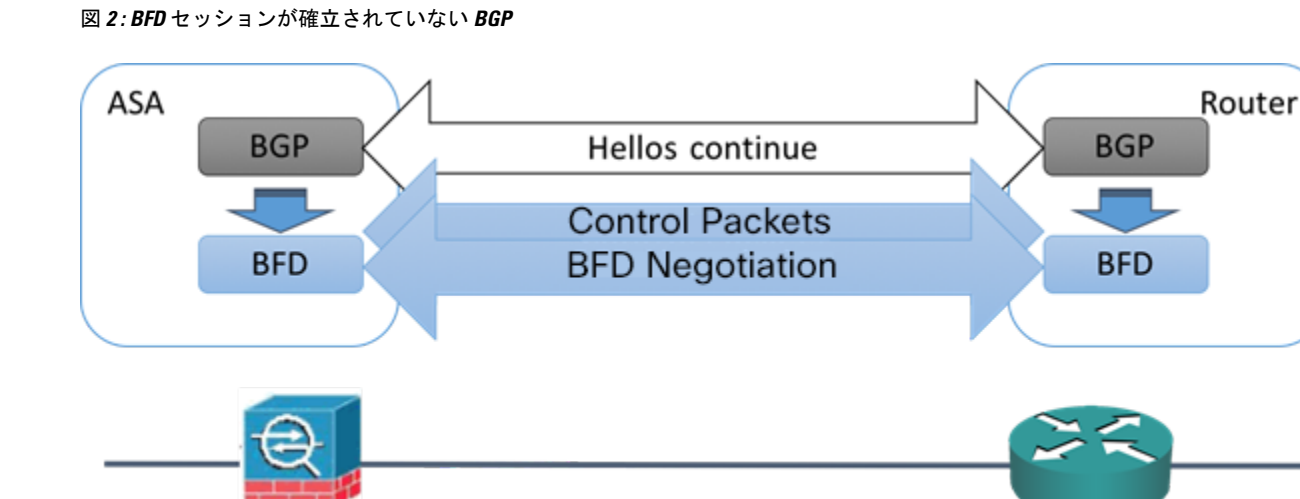

**ASA** 

## **BFD** タイマー ネゴシエーション

BFD デバイスは、BFD 制御パケットの送信速度を制御および同期するため、BFD タイマーを ネゴシエートする必要があります。BFDタイマーをネゴシエートする前に、デバイスは以下の 点を確認する必要があります。

- そのピア デバイスが、ローカル デイバスの提示されるタイマーを含むパケットを確認し ている。
- ピアで設定されている BFD 制御パケットの受信速度を上回る速度でデバイスが BFD 制御 パケットを送信することがない。
- ローカル システムで設定されている BFD 制御パケットの受信速度を上回る速度でピアが BFD 制御パケットを送信することがない。

[Your Discriminator] フィールドと H ビットの設定は、初期タイマーの期間中にリモート デバイ スがそのパケットを確認するローカルデバイスを交換できるようにするのに十分です。各シス テムはBFD制御パケットを受信すると、Required MinRX Intervalをシステム自体のDesired Min TX Interval と比較し、2 つの値のうち大きい方の値(低速な値)を、BDF パケットの転送速度 として使用します。2 つのシステムのうち低速なシステムによって、転送速度が決定します。

これらのタイマーがネゴシエートされていない場合、セッション中の任意の時点で、セッショ ンをリセットすることなく再ネゴシエートできます。タイマーを変更するデバイスは、F ビッ トがセットされている BFD 制御パケットをリモート システムから受信するまで、後続のすべ ての BFD 制御パケットの P ビットをセットします。このビット交換により、転送中に失われ る可能性があるパケットが保護されます。

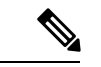

リモートシステムによってFビットがセットされている場合、新たに提示されるタイマー をリモート システムが受け入れることを意味しているわけではありません。これは、タ イマーが変更されたパケットをリモート システムが確認したことを意味します。 (注)

## **BFD** 障害検出

BFD セッションとタイマーがネゴシエートすると、BFD のピアは、ネゴシエートされた間隔 で BFD 制御パケットを相互に送信します。これらの制御パケットはハートビートの役割を果 たします。これは、IGP Hello プロトコルとよく似ていますが、レートはさらに速くなってい ます。

設定されている検出間隔(必要な最小 RX 間隔)内の BFD 制御パケットを各 BFD ピアが受信 する限り、BFD セッションは有効であり、BFD と関連付けられたルーティング プロトコルは 隣接関係を維持します。BFD ピアがこの間隔内に制御パケットを受信しない場合、その BFD セッションに参加しているクライアントに障害発生を通知します。ルーティングプロトコルに より、その情報に対する適切な応答が決定されます。標準的な応答は、ルーティングプロトコ ル ピア セッションを終了し、再コンバージェンスの後、障害の発生したピアをバイパスする ことです。

BFD セッション中に BFD ピアが正常に BFD 制御パケットを受信するたびに、このセッション の検出タイマーがゼロにリセットされます。したがって、障害検出は、受信側が最後にパケッ トを送信した時点ではなく、パケット受信に依存しています。

## **BFD** 導入シナリオ

具体的なシナリオで BFD がどのように動作するかについて、以下に説明します。

#### フェールオーバー

フェールオーバーシナリオでは、アクティブユニットとネイバーユニット間でBFDセッ ションが確立、維持されます。スタンバイ ユニットはネイバーとの BFD セッションを維 持しません。フェールオーバーが発生すると、新しいアクティブユニットがネイバーとの セッション確立を開始する必要があります。これは、アクティブ ユニットとスタンバイ ユニットの間ではセッション情報が同期されないためです。

グレースフル リスタート/NSF シナリオでは、クライアント(BGP IPv4/IPv6)がそのネイ バーに対してイベントを通知します。ネイバーはこの情報を受信すると、フェールオー バーが完了するまでRIBテーブルを維持します。フェールオーバー中に、デバイスでBFD と BGP セッションがダウンします。フェールオーバーが完了し、BGP セッションがアッ プになると、ネイバー間で新しい BFD セッションが確立されます。

#### スパンド **EtherChannel** および **L2** クラスタ

スパンド EtherChannel クラスタ シナリオでは、プライマリ ユニットとそのネイバー間で BFD セッションが確立、維持されます。従属ユニットはネイバーとの間の BFD セッショ ンを維持しません。スイッチでのロードバランシングが原因でBFDパケットが従属ユニッ

トにルーティングされる場合、従属ユニットはこのパケットをクラスタリンク経由でプラ イマリ ユニットに転送する必要があります。クラスタ スイッチオーバーが発生すると、 新しいプライマリユニットがネイバーとのセッション確立を開始します。これは、プライ マリ ユニットと従属ユニットの間でセッション情報が同期されていないためです。

#### 個別インターフェイス モードと **L 3** クラスタ

個別インターフェイスモードクラスタのシナリオでは、個々のユニットが各自のネイバー との BFD セッションを維持します。

## **BFD** ルーティングのガイドライン

#### コンテキスト モードのガイドライン

シングル コンテキスト モードとマルチ コンテキスト モードでサポートされています。

#### ファイアウォール モードのガイドライン

ルーテッド ファイアウォール モードでサポートされます。スタンドアロン、フェールオー バー、およびクラスタ モードをサポートします。BFD は、フェールオーバーおよびクラスタ インターフェイスではサポートされません。クラスタリングでは、この機能はプライマリ ユ ニットでのみサポートされます。BFD は、トランスペアレント モードではサポートされませ  $h_{\rm o}$ 

**IPv6** のガイドライン エコー モードは IPv6 ではサポートされません。

その他のガイドライン

BGP IPv4 および BGP IPv6 プロトコルはサポートされません。 OSPFv2、OSPFv3、IS-IS、および EIGRP プロトコルはサポートされません。 スタティック ルートの BFD はサポートされません。 転送およびトンネルでの BFD はサポートされません。

## **BFD** の設定

ここでは、システムで BGP ルーティング プロセスを有効にして設定する方法について説明し ます。

#### 手順

**ステップ1 BFD** テンプレートの作成 (7ページ)。

ステップ **2** BFD インターフェイスの設定 (9 ページ)。 ステップ **3** BFD マップの設定 (10 ページ)。

## **BFD** テンプレートの作成

このセクションでは、BFD テンプレートを作成して BFD コンフィギュレーション モードを開 始するために必要な手順を説明します。

BFD テンプレートは、一連の BFD 間隔値を指定します。BFD テンプレートで指定された BFD 間隔値は、1 つのインターフェイスに限定されるものではありません。また、シングルホップ セッションとマルチホップセッションの認証も設定できます。エコーをイネーブルにできるの は、シングルホップのみです。

#### 手順

ステップ **1** BFD を ASA 上のルーティング プロトコルとしてイネーブルにするために、BFD テンプレート (シングルホップまたはマルチホップ)を作成します。

**bfd-template [single-hop | multi-hop]** *template-name*

#### 例:

ciscoasa(config)# bfd-template single-hop TEMPLATE1 ciscoasa(config-bfd)#

- **single-hop**:シングルホップ BFD テンプレートを指定します。
- **multi-hop**:マルチホップ BFD テンプレートを指定します。
- *template-name*:テンプレート名を指定します。テンプレート名にスペースを含めることは できません。

**bfd-template**コマンドを使用して、BFDテンプレートを作成し、BFDコンフィギュレーション モードを開始できます。

ステップ **2** (オプション)シングルホップ BFD テンプレートでエコーを設定します。

**bfd-template single-hop** *template\_name*

例:

ciscoasa(config)# bfd-template single-hop TEMPLATE1 ciscoasa (config-bfd)# echo

エコーモードをイネーブルにできるのは、シングルホップテンプレートのみです。BFDエコー は、IPv6 BFD セッションではサポートされません。

ステップ **3** BFD テンプレートで間隔を設定します。

**interval** [**both** *milliseconds* | **microseconds {both | min-tx}** *microseconds* | **min-tx** *milliseconds* 例:

ciscoasa(config)# bfd-template single-hop TEMPLATE1 ciscoasa(config-bfd)# interval both 50

- **both**:最小送受信間隔機能。
- *milliseconds*:間隔(ミリ秒数)を指定します。指定できる範囲は 50 ~ 999 です。
- **microseconds**:**both** および **min-tx** の BFD 間隔をミリ秒で指定します。
- *microseconds*:指定できる範囲は 50,000 ~ 999,000 です。
- **min-tx**:最小送信間隔機能。

BFD テンプレートの一部として指定される BFD 間隔値は、1 つのインターフェイスに限定さ れるものではありません。インターフェイスごとに個別のBFDテンプレートを適用できます。 BFD インターフェイスの設定 (9ページ)を参照してください。

ステップ **4** BFD テンプレートで認証を設定します。

**authentication {md5 | meticulous-mds | meticulous-sha-1 | sha-1} [0|8]** *word* **key-id** *id*

例:

ciscoasa(config)# bfd-template single-hop TEMPLATE1 ciscoasa(config-bfd)# authentication sha-1 0 cisco key-id 10

- **authentication**:認証タイプを指定します。
- md5 : Message Digest 5 (MD5) 認証。
- **meticulous-md5**: Meticulous キー MD5 認証。
- meticulous-sha-1 : Meticulous キー SHA-1 認証。
- **sha-1**:キー SHA-1 認証。
- **0|8**:0 は、暗号化されていないパスワードが後に続くことを示します。8:暗号化された パスワードが後に続くことを示します。
- *word*:BFD パスワード(キー)。最大 29 文字からなる 1 桁のパスワード/キーです。最初 の数字の後にスペースが続くパスワードはサポートされていません。たとえば、「0pass」 と「1」は無効です。
- **key-id**:認証キー ID。
- *id*:キー文字列に一致する共有キー ID。範囲は 0 ~ 255 文字です。

認証は、シングルホップ テンプレートとマルチホップ テンプレートに設定できます。セキュ リティを強化するために認証を設定することをお勧めします。BFDの送信元と宛先のペアごと に認証を設定し、両方のデバイスで認証パラメータが一致する必要があります。

## **BFD** インターフェイスの設定

BFD テンプレートをインターフェイスにバインドすることで、基準 BFD セッション パラメー タの設定およびエコーモードのイネーブル化をインターフェイスごとに行うことができるよう になります。

#### 手順

ステップ **1** インターフェイス コンフィギュレーション モードを開始します。

#### **interface** *interface\_id*

例:

```
ciscoasa(config)# interface GigabitEthernet0/0
ciscoasa(config-if)#
```
#### ステップ **2** BFD テンプレートをインターフェイスに適用します。

#### **bfd template** *template-name*

例:

```
ciscoasa(config)# interface GigabitEthernet0/0
ciscoasa(config-if)# bfd template TEMPLATE1
```
**bfd-template** コマンドを使用してテンプレートを作成していない場合でも、インターフェイス でテンプレート名を設定できますが、そのテンプレートを定義するまでテンプレートは無効と 見なされます。テンプレート名を再設定する必要はありません。名前は自動的に有効になりま す。

ステップ **3** BFD セッション パラメータを設定します。

#### **bfd interval** *milliseconds* **min\_rx** *milliseconds* **multiplier** *multiplier-value*

例:

```
ciscoasa(config)# interface GigabitEthernet0/0
ciscoasa(config-router)# bfd interval 200 min_rx 200 multiplier 3
```
- **interval***milliseconds*:BFD制御パケットがBFDピアに送信される速度を指定します。有効 値は 50 ~ 999 ミリ秒です。
- **min\_rx** *milliseconds*:BFD 制御パケットが BFD ピアから受信されるときに期待される速度 を指定します。有効値は 50 ~ 999 ミリ秒です。
- **multiplier** *multiplier-value*:BFD ピアから連続して紛失してよい BFD 制御パケットの数を 指定します。この数に達すると、BFDはそのピアが利用不可になっていることを宣言し、 レイヤ 3 BFD ピアに障害が伝えられます。指定できる範囲は 3 ~ 50 です。
- ステップ **4** インターフェイスで BFD エコー モードをイネーブルにします。

### **bfd echo**

#### 例:

```
ciscoasa(config)# interface gigabitethernet 0/0
ciscoasa(if)# bfd echo
```
エコー モードはデフォルトでイネーブルになっていますが、BFD IPv6 セッションではサポー トされていません。エコーモードを有効にすると、最小エコー送信レベルと必要最短送信間隔 の値が **bfd interval***milliseconds* **min\_rx** *milliseconds* 設定から取得されます。

BFD エコー モードを使用するには、**no ip redirects** コマンドを使用して ICMP リダイ レクト メッセージを無効にする必要があります。これにより、CPU 使用率が高くな ることを回避できます。 (注)

### **BFD** マップの設定

マルチホップ テンプレートに関連付けることができる宛先が含まれている BFD マップを作成 できます。マルチホップ BFD テンプレートがすでに設定されている必要があります。

#### 手順

- ステップ **1** マルチホップ BFD テンプレートを作成します。手順については、BFD テンプレートの作成 (7 ページ)を参照してください。
- ステップ **2** BFD マルチホップ テンプレートを宛先のマップに関連付けます。

**bfd map {ipv4 | ipv6}** *destination/cdir source/cdire template-name*

例:

ciscoasa(config)# bfd map ipv4 10.11.11.0/24 10.36.42.5/32 MULTI-TEMPLATE1 ciscoasa(config-bfd)#

- **ipv4** :IPv4 アドレスを設定します。
- **ipv6** :IPv6 アドレスを設定します。
- *destination/cdir*:宛先プレフィックス/長さを指定します。形式は A.B.C.D/<0-32> です。
- *source/cdir*:送信元プレフィックス/長さを指定します。形式はX:X:X;X::X/<0-128>です。

• *template-name*:この BFD マップに関連付けられているマルチホップ テンプレートの名前 を指定します。

ステップ3 (オプション) BFD スロー タイマー値を設定します。

#### **bfd slow-timers** [*milliseconds*]

#### 例:

```
ciscoasa(config)# bfd slow-timers 14000
ciscoasa(config-bfd)#
```
*milliseconds*:(オプション)BFD スロー タイマーの値。指定できる範囲は 1000 ~ 30000 で す。デフォルトは 1000 です。

## **BFD** のモニタリング

次のコマンドを使用して、BFD ルーティング プロセスをモニターできます。コマンド出力の 例と説明については、コマンド リファレンスを参照してください。

さまざまな BFD ルーティング統計情報をモニターまたは無効にするには、次のいずれかのコ マンドを入力します。

• **show bfd neighbors**

既存の BFD 隣接関係の詳細なリストを表示します。

• **show bfd summary**

BFD、BFD クライアント、または BFD セッションの概要情報を表示します。

• **show bfd drops**

BFD でドロップされたパケットの数を表示します。

• **show bfd map**

設定済みの BFD マップを表示します。

• **show running-config bfd**

BFD 関連のグローバル コンフィギュレーションをすべて表示します。

# **BFD** ルーティングの履歴

表 **<sup>1</sup> : BFD** ルーティングの機能履歴

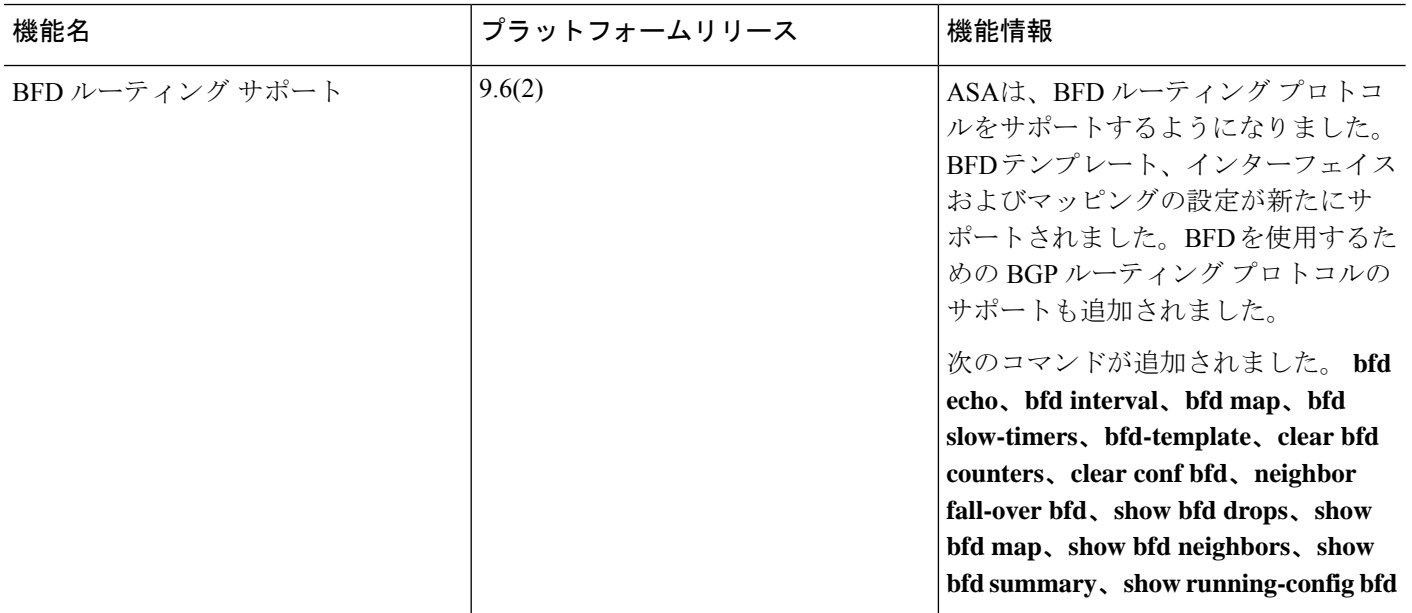

翻訳について

このドキュメントは、米国シスコ発行ドキュメントの参考和訳です。リンク情報につきましては 、日本語版掲載時点で、英語版にアップデートがあり、リンク先のページが移動/変更されている 場合がありますことをご了承ください。あくまでも参考和訳となりますので、正式な内容につい ては米国サイトのドキュメントを参照ください。